## System Config > Incident Fields

Last Modified on 05/22/2018 12:31 pm EDT

The Incident fields screen allows for customization of the incident form on the child screen of the family record.

From the Setup menu, select the System Config option.

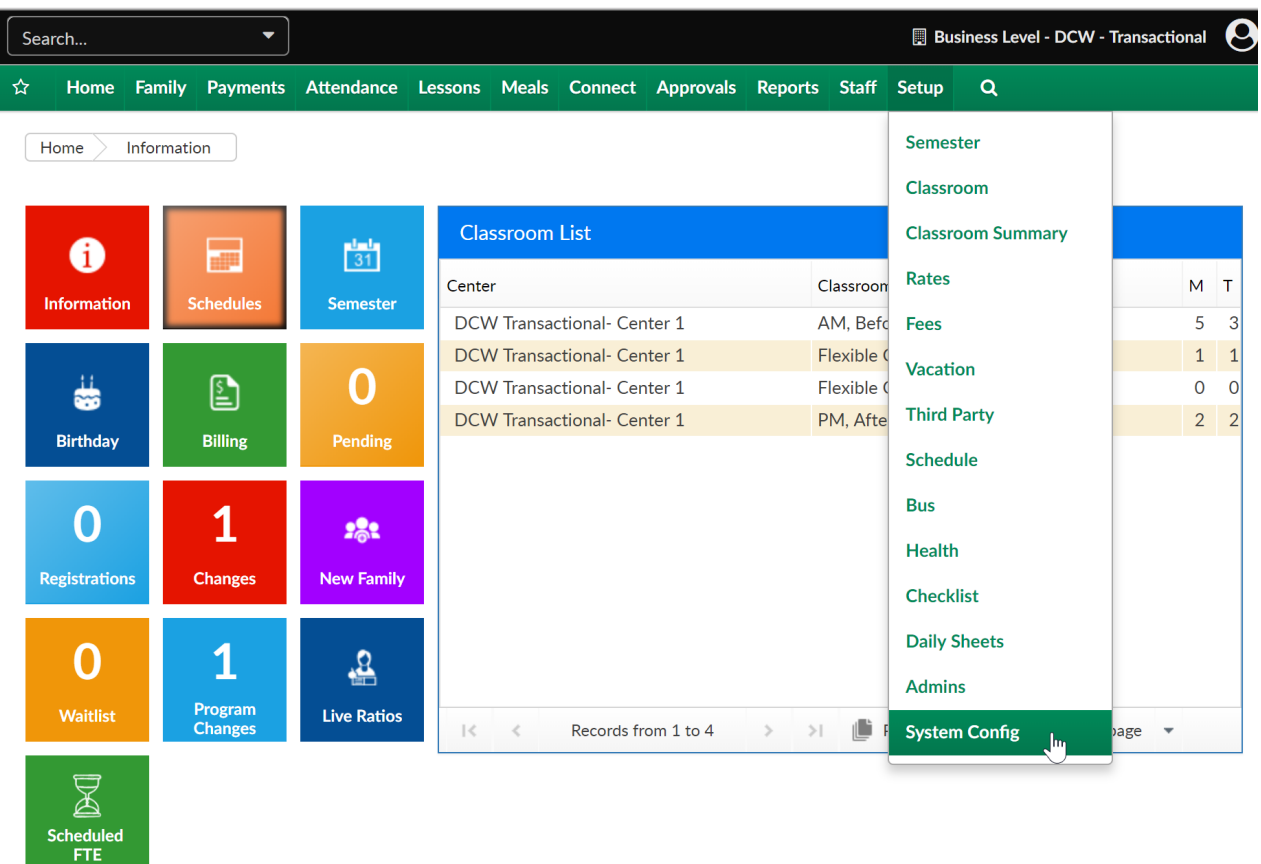

Then select the incident fields tile.

Setup -> System Config

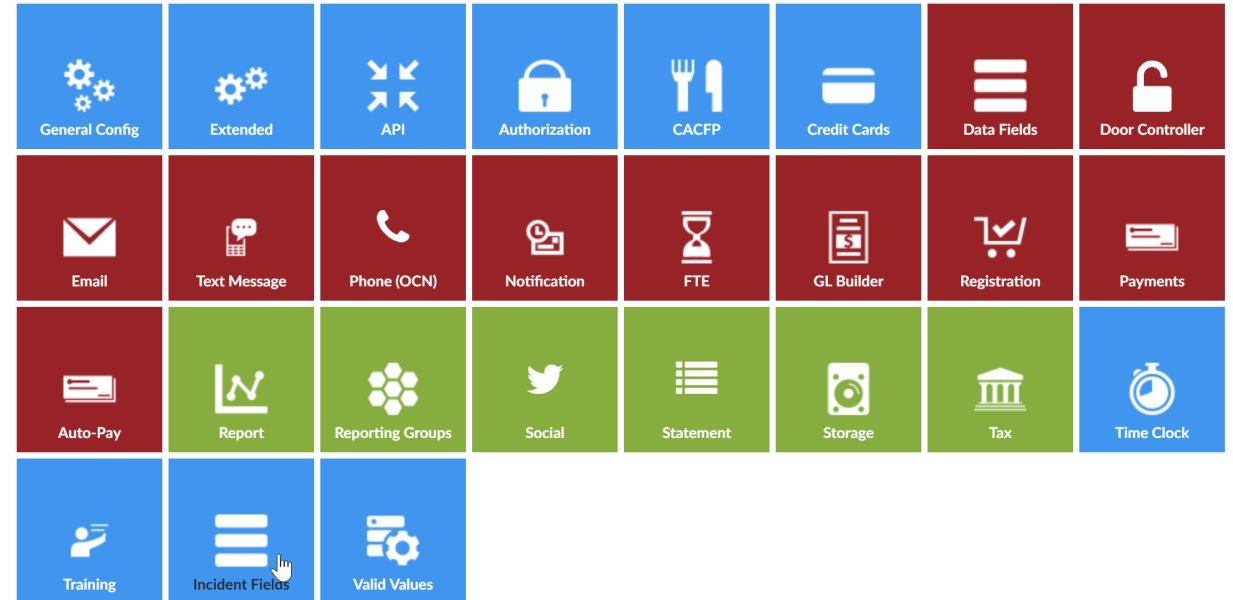

Most fields can be deleted or edited. To delete select the red x icon, to edit select the edit link.

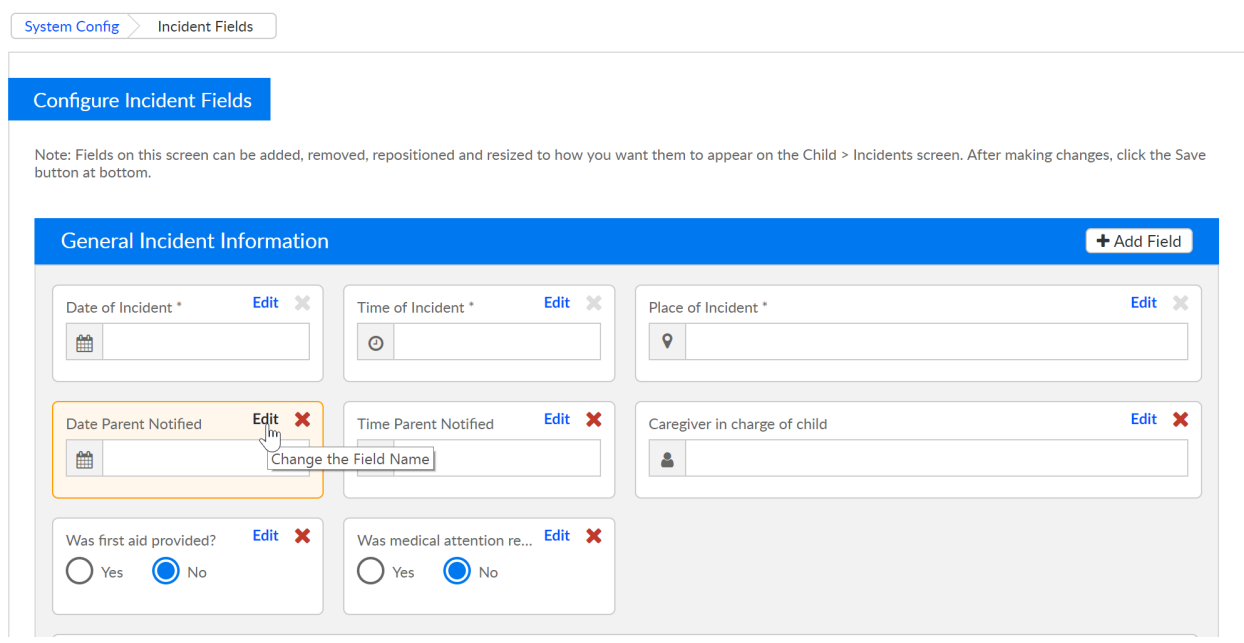

Enter the updated text then press preview-

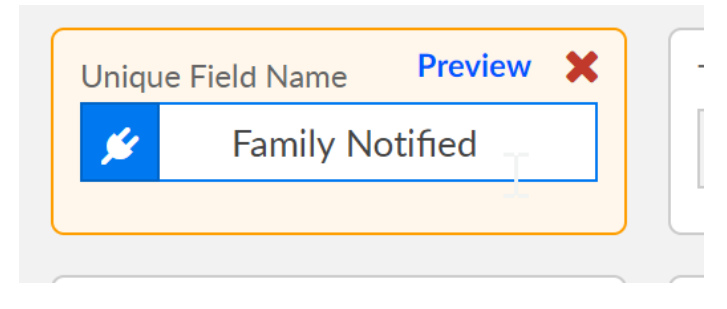

To add a field, select the Add field icon in the top right corner.

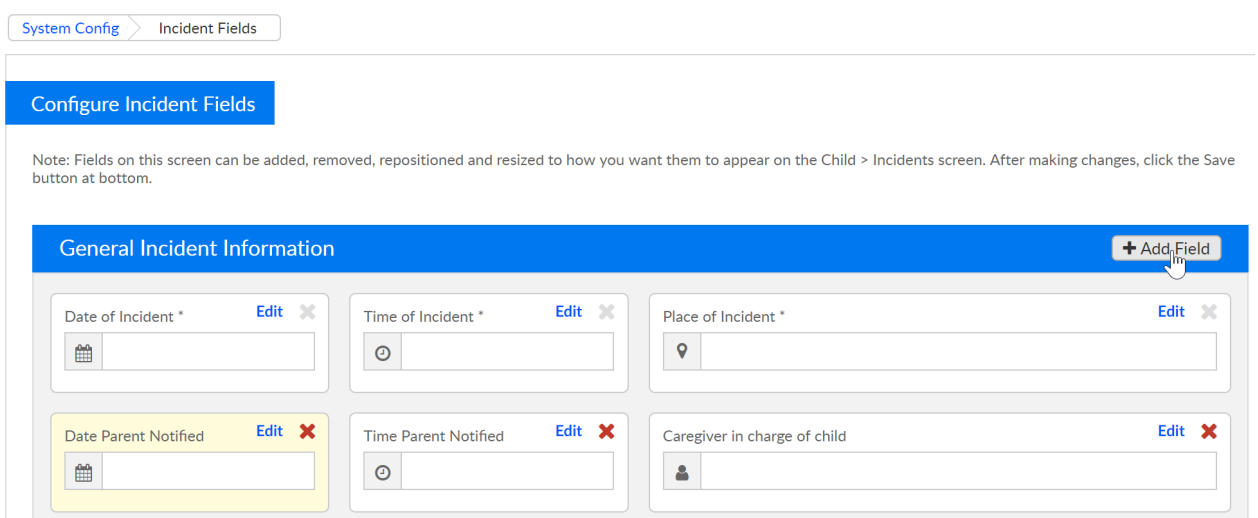

Select the field type and then enter text, when complete press the customize link.

- Select Menu
- Text
- Radio button
- Check Box
- Date
- Time
- Date/Time

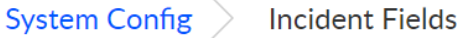

## Configure Incident Fields

Note: Fields on this screen can be added, removed, repositioned and resized to how you war button at bottom.

## **General Incident Information**

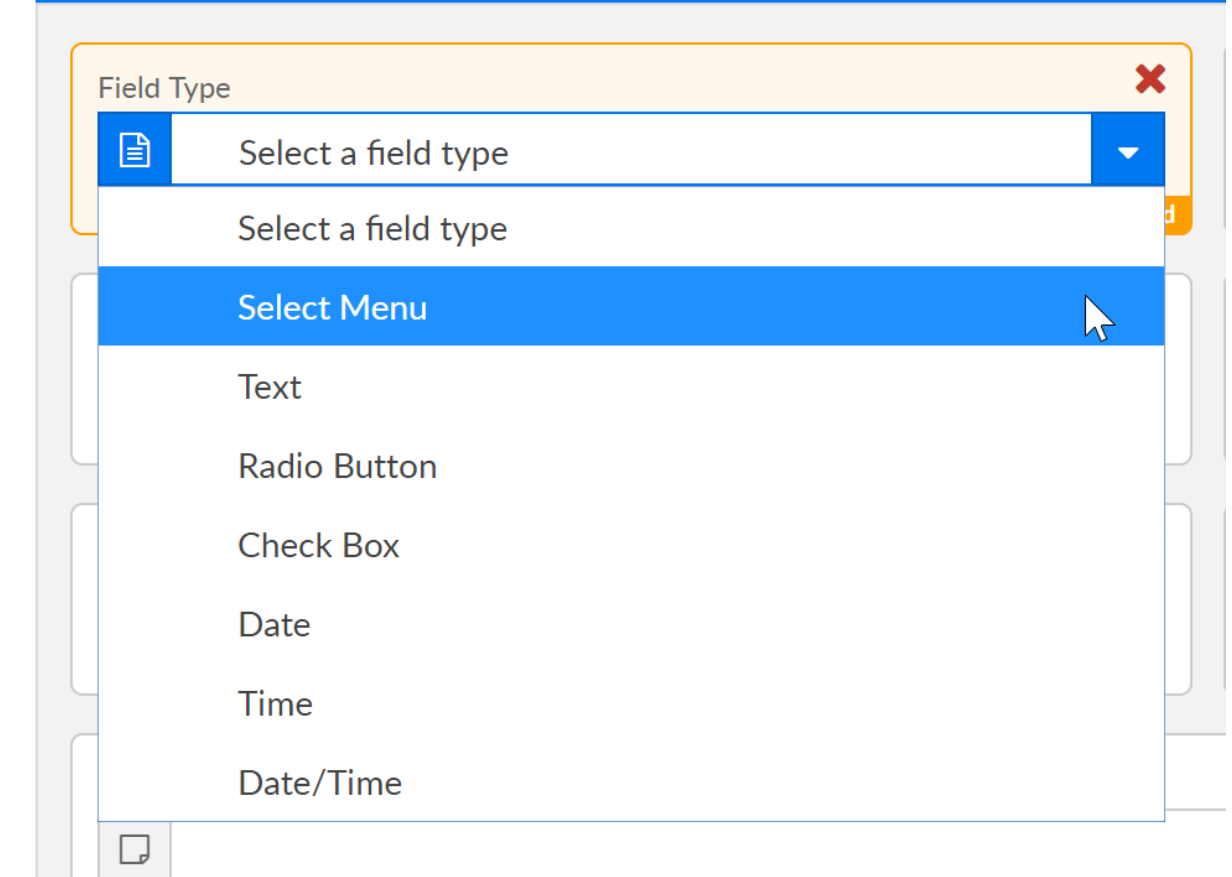

Example of a text type-

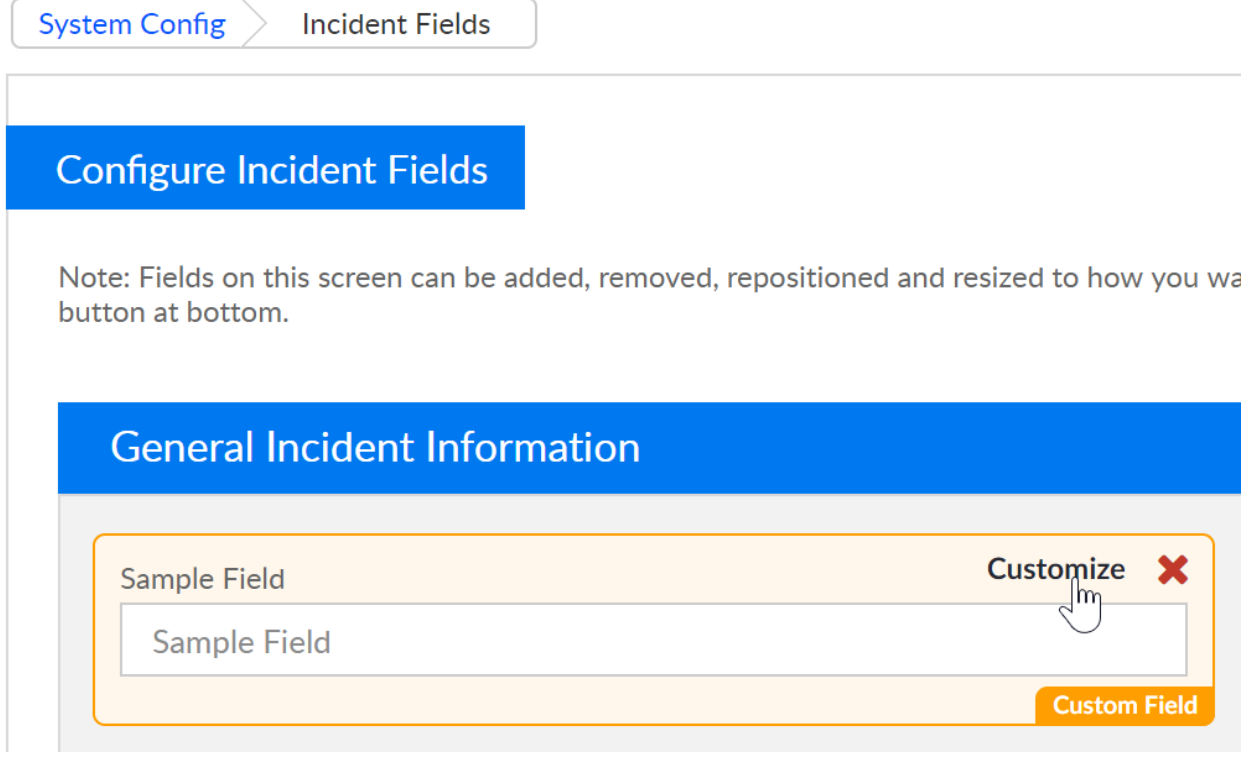